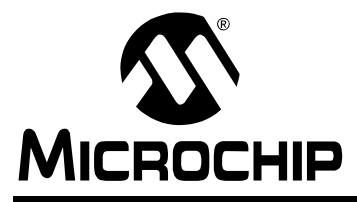

# **PowerInfo™ 2 Configuration Interface**

#### **Features**

- Hardware platform for configuration, verification and test of Microchip PS70X and PS5XX ICs
- Operates under control of Windows® based PowerMate™ (PS70X) software and PowerTool™ 500 (PS5XX) software through an RS-232 port or USB interface to the PC
- Directly connects to assembled PS70X or PS5XX battery pack
- SMBus communication managed by onboard processor
- Supports loading and verification of battery configuration parameters and 3D cell models in memory
- Pluggable battery connector for convenience and flexibility
- Terminals for attachment to an external load or charger
- Powered through USB port or by 12V DC external supply (included) when connected to RS-232 port
- Production proven EMI/ESD protection
- Overall mechanical dimensions:
	- 2.5 W x 4.0 L (inches)
	- 63.5 W x 101.6 L (millimeters)

# **Ordering Information**

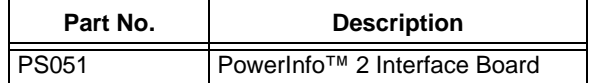

## **Development/Test Software**

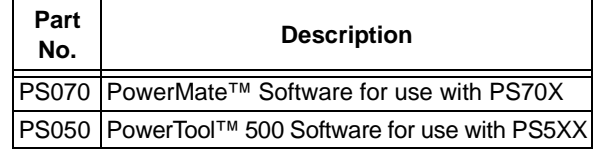

# **1.0 PRODUCT OVERVIEW**

The PowerInfo 2 board is a simple, easy to use hardware interface that supports configuration, verification and test of Microchip PS70X and PS5XX ICs. It operates under the control of Microchip's development/test software interfaced to a Windows PC.

The PowerInfo 2 board facilitates serial or USB communication between the PC and the SMBus battery interface. If connected to the PC's serial (RS-232) port, the PowerInfo 2 board must be powered through an external 12V DC power supply. If connected through a USB port, no additional power is required.

# **2.0 GENERAL SETUP**

The Microchip PowerInfo 2 interface facilitates communication between a battery containing a Microchip PS5XX or PS70X IC and a PC running Microchip's development/test software. The information that follows will guide you through the setup of the various features available.

# **2.1 Connections**

- P1 Serial (RS-232)
- $\bullet$  J1 USB
- J2 12V DC power supply (used with serial connection only)
- TB1 Pluggable terminal block for device under test. Looking into the connector on the board, the pins from left to right are:
	- V+ (VP): Battery pack positive
	- C: SMBus clock
	- D: SMBus data
	- T: T-pin
	- V- (VN): Battery pack negative
- TB2 External charger or load connection

#### **2.2 Jumpers**

• ADR – Jumper for board address identification

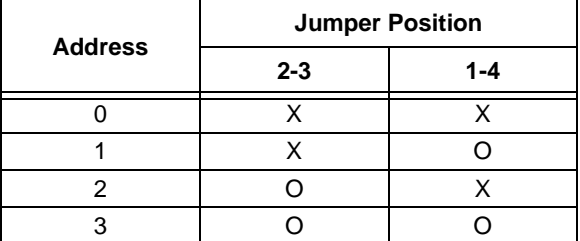

**Legend:**  $O =$  open,  $X =$  connect

# **2.3 USB Setup**

The preferred method to connect PowerInfo 2 to the PC is through the USB port. Connect the USB cable from J1 on the PowerInfo 2 board to the USB port on the PC. The board is now powered through the USB connection. Attach your battery to the TB1 connector and launch the Microchip development/test software on the PC.

# **2.4 RS-232 Setup**

Connect the serial cable from P1 on the PowerInfo 2 board to the RS-232 port on the PC. Connect a 12V DC power supply to J2 and plug it into the electrical outlet. The board is now powered. Attach your battery to the TB1 connector and launch the Microchip development/ test software on the PC.

# **2.5 Charger/Load Setup (Optional)**

A battery charger or a load can be attached at TB2 to exercise the device under test.

# **3.0 PS700Driver SETUP**

The software driver for PS700 was developed for a PIC<sup>®</sup> microcontroller and can be installed on the PowerInfo 2 board when using a PS705X module board or a PS7070 evaluation board. This software driver is distributed on a PIC16F876 when a license agreement has been executed.

#### **3.1 Installing PS700Driver**

Disconnect the PS051 from power and PC. Remove the PIC microcontroller at location U1. Keep this IC in a safe place as it must be replaced to operate the PS051 with another PowerSmart® product, such as PS501. Install the PS700Driver at location U1. The PowerInfo 2 board can now be used with the PS700 development products.

#### **3.2 Removing PS700Driver**

To use the PS051 with another PowerSmart product, such as PS501, the PS700Driver must be removed and the PIC microcontroller originally located at U1 replaced. Disconnect the PS051 from power and PC. Remove the PS700Driver at location U1. Install the original PIC microcontroller and reconnect PC and power connections.

# **4.0 MECHANICAL DESCRIPTION**

PCB schematics and bill of materials are included here for completeness. To download the full size schematic and BOM, please visit the Microchip web site at www.microchip.com.

# **4.1 Mechanical Dimensions**

Overall Dimensions: 2.5"W x 4.0"L.

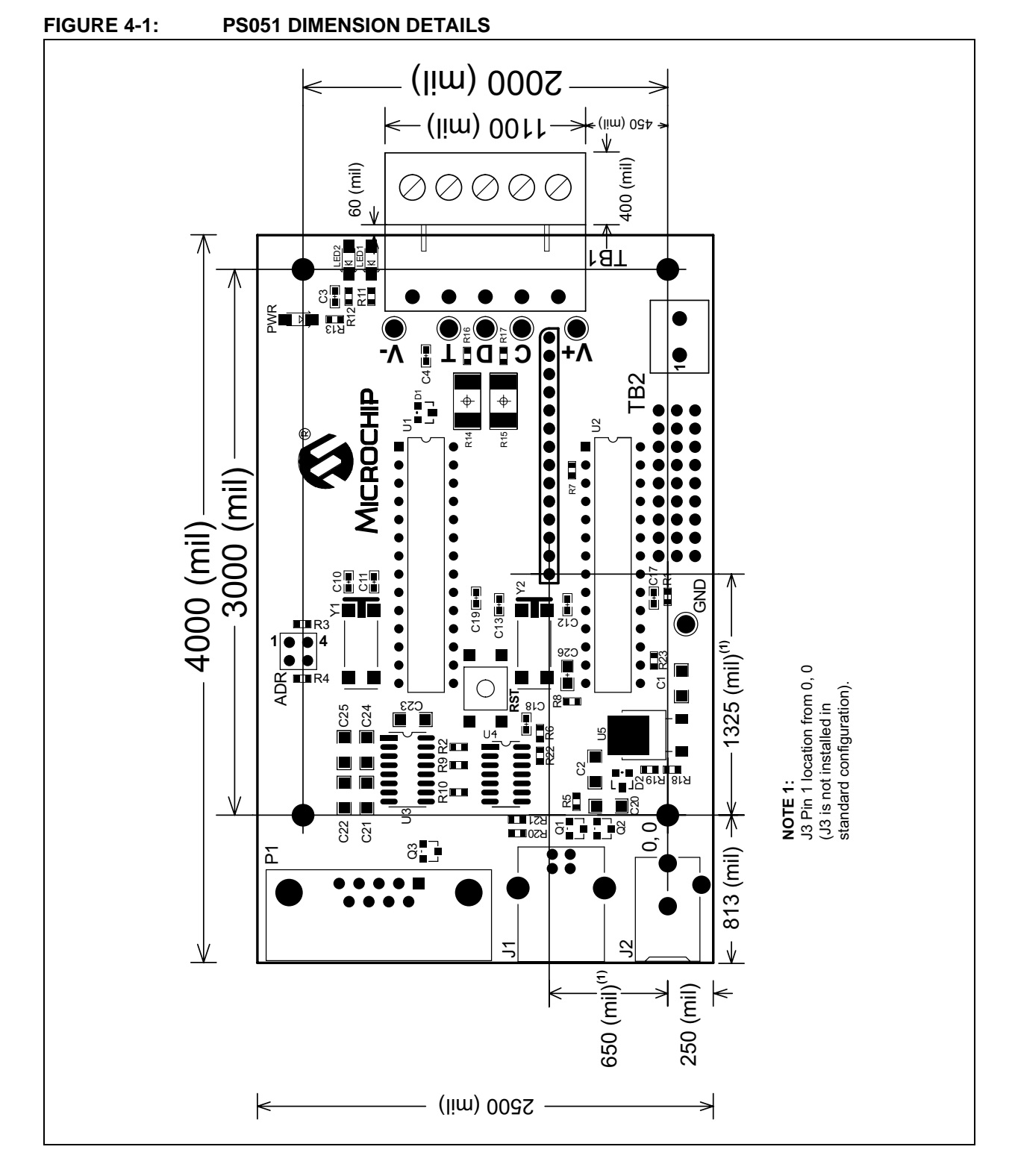

# **4.2 Schematic**

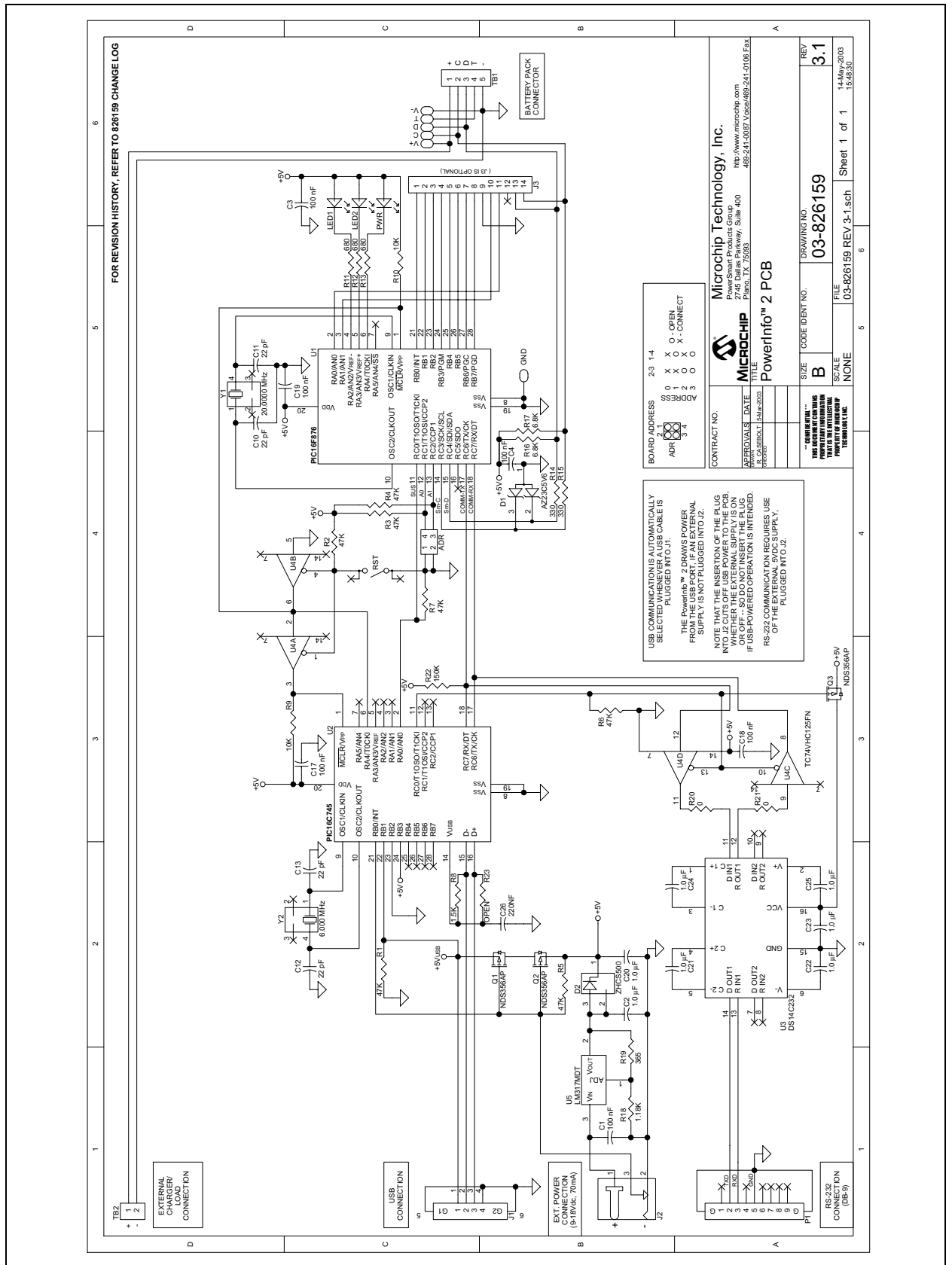

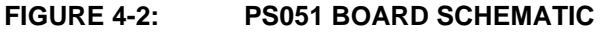

## **4.3 Bill of Materials**

# **TABLE 4-1: PS051 BILL OF MATERIALS**

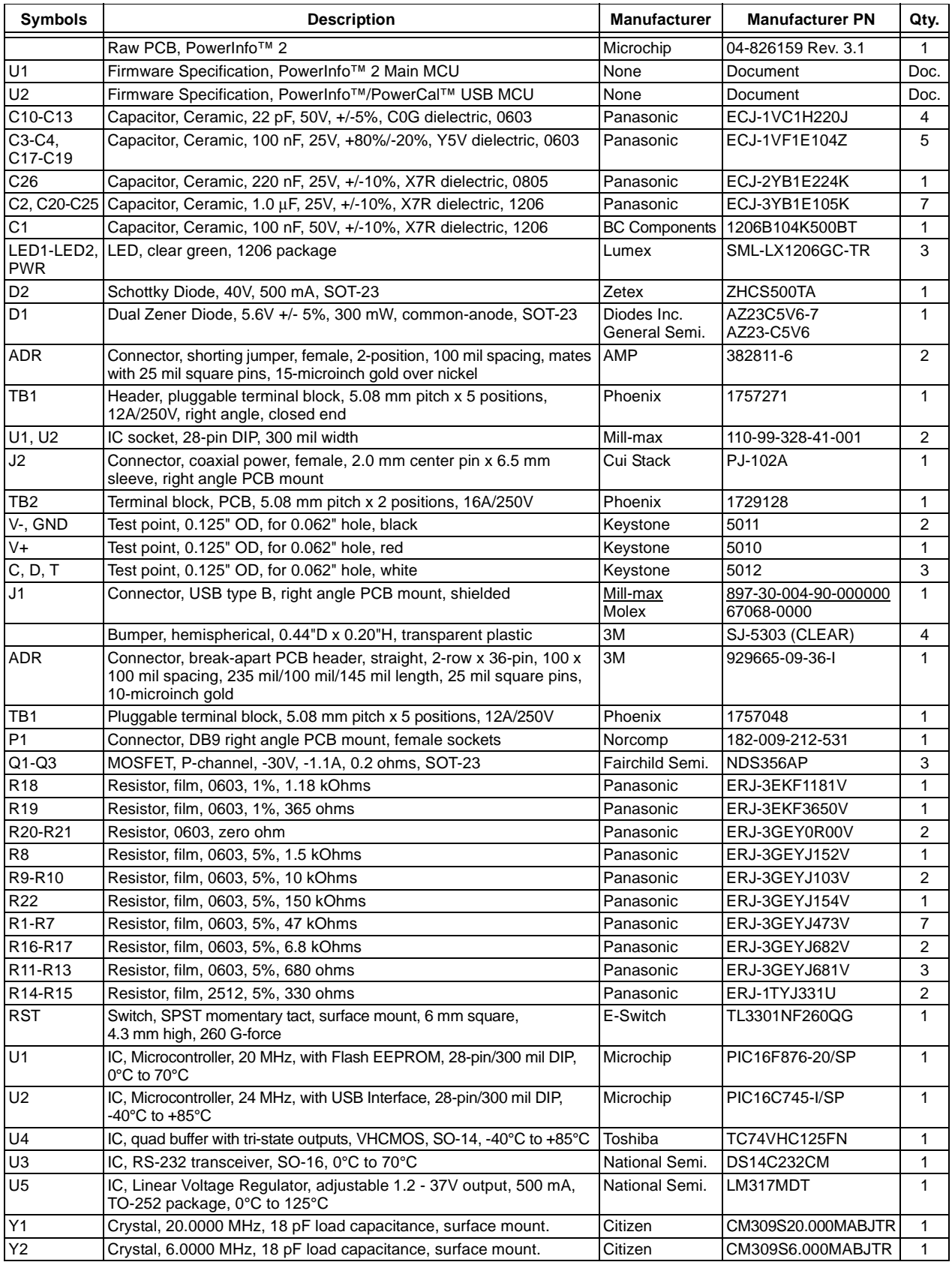

# **5.0 DEVELOPMENT TOOL SUMMARY**

Microchip provides all the necessary hardware and software to enable easy tailoring of battery control algorithm parameters and cell performance models to meet specific application requirements and attain the highest accuracy available anywhere. [Table 5-1](#page-5-0) summarizes the development tool offering from Microchip to support the PS5XX and PS70X products. Please refer to the Microchip web site for ordering information and design documentation (including schematics) at www.microchip.com.

# **5.1 Reference Documents**

This data sheet provides an overview of the PS051 Configuration Interface. For further information on other products and development tool operations, please refer to the following documents available for download at www.microchip.com.

# <span id="page-5-0"></span>**TABLE 5-1: MICROCHIP DEVELOPMENT TOOL SUMMARY**

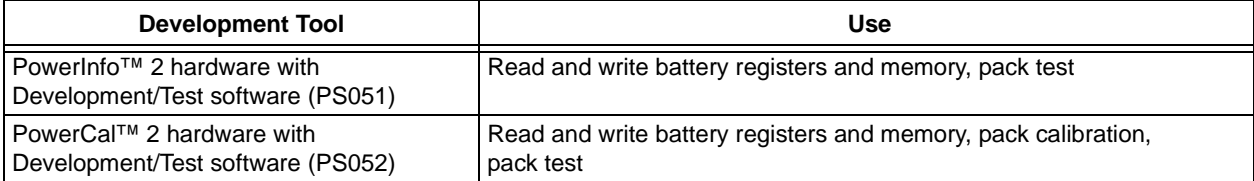

## **TABLE 5-2: MICROCHIP REFERENCE DOCUMENTS**

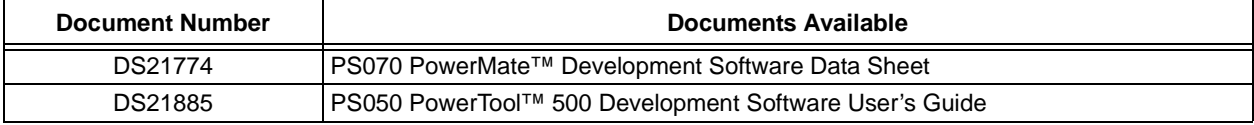

Information contained in this publication regarding device applications and the like is intended through suggestion only and may be superseded by updates. It is your responsibility to ensure that your application meets with your specifications. No representation or warranty is given and no liability is assumed by Microchip Technology Incorporated with respect to the accuracy or use of such information, or infringement of patents or other intellectual property rights arising from such use or otherwise. Use of Microchip's products as critical components in life support systems is not authorized except with express written approval by Microchip. No licenses are conveyed, implicitly or otherwise, under any intellectual property rights.

#### **Trademarks**

The Microchip name and logo, the Microchip logo, Accuron, PIC, PICmicro, PowerSmart and SmartShunt are registered trademarks of Microchip Technology Incorporated in the U.S.A. and other countries.

SmartSensor is a registered trademark of Microchip Technology Incorporated in the U.S.A.

PowerCal, PowerInfo, PowerMate, PowerTool and SmartTel are trademarks of Microchip Technology Incorporated in the U.S.A. and other countries.

All other trademarks mentioned herein are property of their respective companies.

© 2004, Microchip Technology Incorporated. Printed in the U.S.A., All Rights Reserved.

Printed on recycled paper.

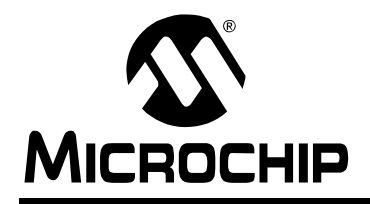

# **WORLDWIDE SALES AND SERVICE**

#### **AMERICAS**

**Corporate Office** 2355 West Chandler Blvd. Chandler, AZ 85224-6199 Tel: 480-792-7200 Fax: 480-792-7277 Technical Support: 480-792-7627 Web Address: www.microchip.com

**Atlanta** Alpharetta, GA Tel: 770-640-0034 Fax: 770-640-0307

**Boston** Westford, MA Tel: 978-692-3848 Fax: 978-692-3821

**Chicago** Itasca, IL Tel: 630-285-0071 Fax: 630-285-0075

**Dallas** Addison, TX Tel: 972-818-7423 Fax: 972-818-2924

**Detroit** Farmington Hills, MI Tel: 248-538-2250 Fax: 248-538-2260

**Kokomo** Kokomo, IN Tel: 765-864-8360 Fax: 765-864-8387

**Los Angeles** Mission Viejo, CA Tel: 949-462-9523 Fax: 949-462-9608

**San Jose** Mountain View, CA Tel: 650-215-1444 Fax: 650-961-0286

**Toronto** Mississauga, Ontario, Canada Tel: 905-673-0699 Fax: 905-673-6509

#### **ASIA/PACIFIC**

**Australia - Sydney** Tel: 61-2-9868-6733 Fax: 61-2-9868-6755

**China - Beijing** Tel: 86-10-8528-2100 Fax: 86-10-8528-2104

**China - Chengdu** Tel: 86-28-8676-6200 Fax: 86-28-8676-6599

**China - Fuzhou** Tel: 86-591-750-3506 Fax: 86-591-750-3521

**China - Hong Kong SAR** Tel: 852-2401-1200 Fax: 852-2401-3431

**China - Shanghai** Tel: 86-21-6275-5700 Fax: 86-21-6275-5060

**China - Shenzhen** Tel: 86-755-8290-1380 Fax: 86-755-8295-1393

**China - Shunde** Tel: 86-757-2839-5507 Fax: 86-757-2839-5571

**China - Qingdao** Tel: 86-532-502-7355 Fax: 86-532-502-7205

#### **ASIA/PACIFIC**

**India - Bangalore** Tel: 91-80-2229-0061 Fax: 91-80-2229-0062

**India - New Delhi** Tel: 91-11-5160-8632 Fax: 91-11-5160-8632

**Japan - Kanagawa** Tel: 81-45-471- 6166 Fax: 81-45-471-6122

**Korea - Seoul** Tel: 82-2-554-7200 Fax: 82-2-558-5932 or 82-2-558-5934

**Singapore** Tel: 65-6334-8870 Fax: 65-6334-8850

**Taiwan - Kaohsiung** Tel: 886-7-536-4816

Fax: 886-7-536-4817 **Taiwan - Taipei** Tel: 886-2-2500-6610

Fax: 886-2-2508-0102 **Taiwan - Hsinchu** Tel: 886-3-572-9526

Fax: 886-3-572-6459

#### **EUROPE**

**Austria - Weis** Tel: 43-7242-2244-399 Fax: 43-7242-2244-393 **Denmark - Ballerup** Tel: 45-4420-9895 Fax: 45-4420-9910

**France - Massy** Tel: 33-1-69-53-63-20 Fax: 33-1-69-30-90-79

**Germany - Ismaning** Tel: 49-89-627-144-0 Fax: 49-89-627-144-44

**Italy - Milan**  Tel: 39-0331-742611 Fax: 39-0331-466781

**Netherlands - Drunen** Tel: 31-416-690399 Fax: 31-416-690340

**England - Berkshire** Tel: 44-118-921-5869 Fax: 44-118-921-5820

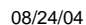